## **TUTORIAL PARA ACESSO AO ACERVO DA BIBLIOTECA VIRTUAL PEARSON**

**1. Acesse o Sistema Pergamum (catálogo de pesquisa das bibliotecas Unifesp): https://biblioteca.unifesp.br**

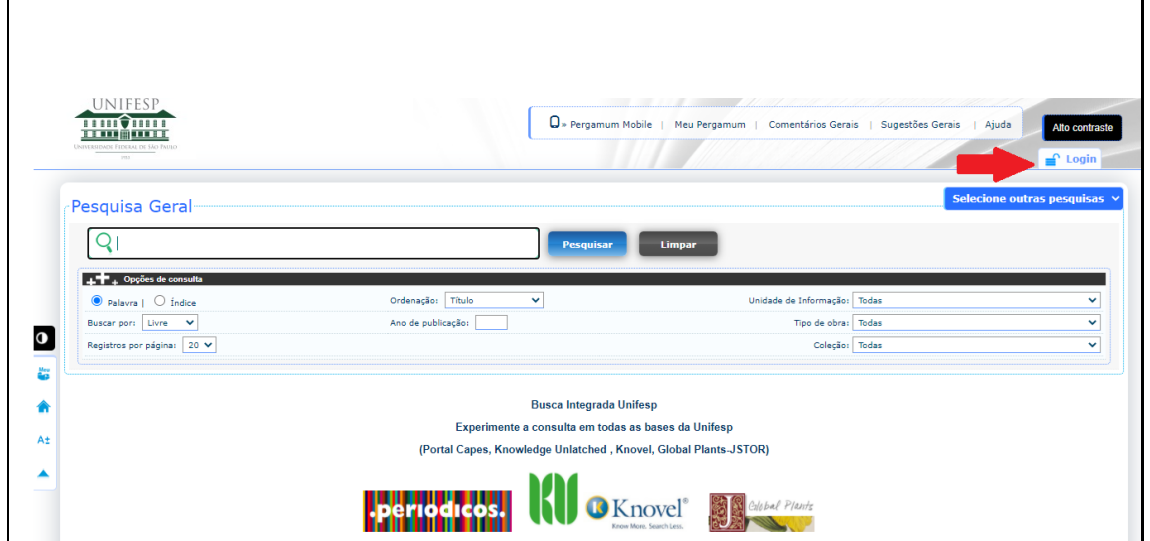

**2. Faça login no Sistema inserindo seu código de usuário e a respectiva senha.**

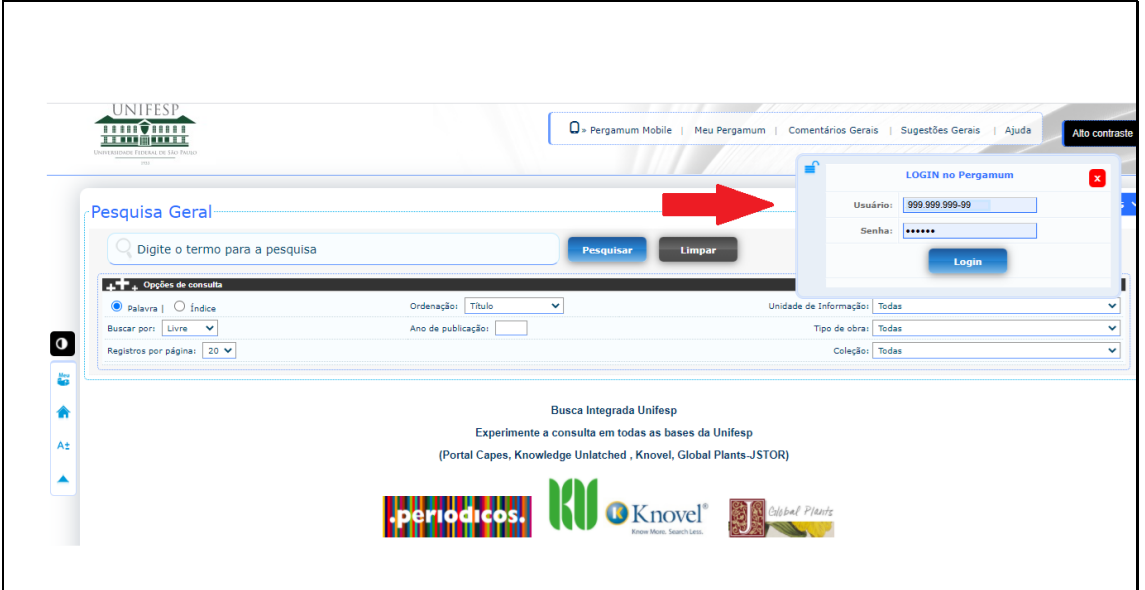

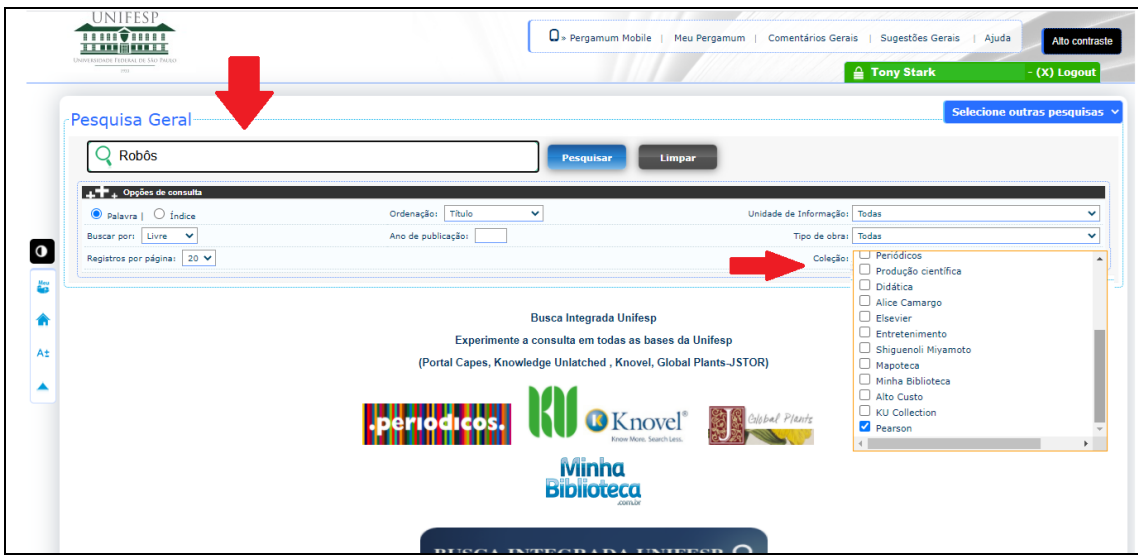

## **3. Insira o termo de busca e selecione a coleção Pearson**

**4. Escolha o título desejado clicando no ícone do cadeado correspondente à obra.**

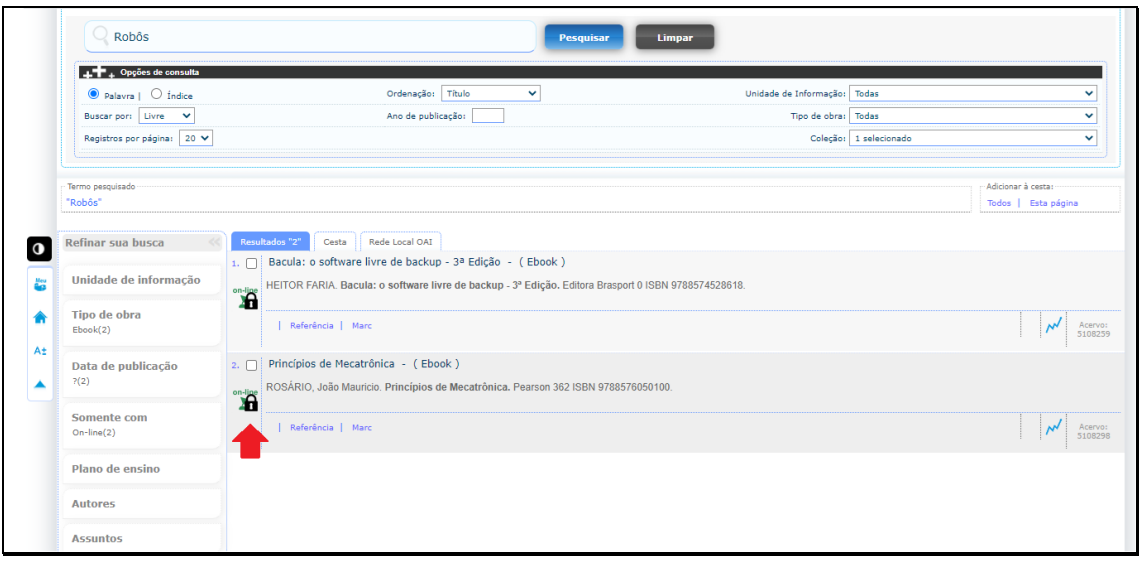

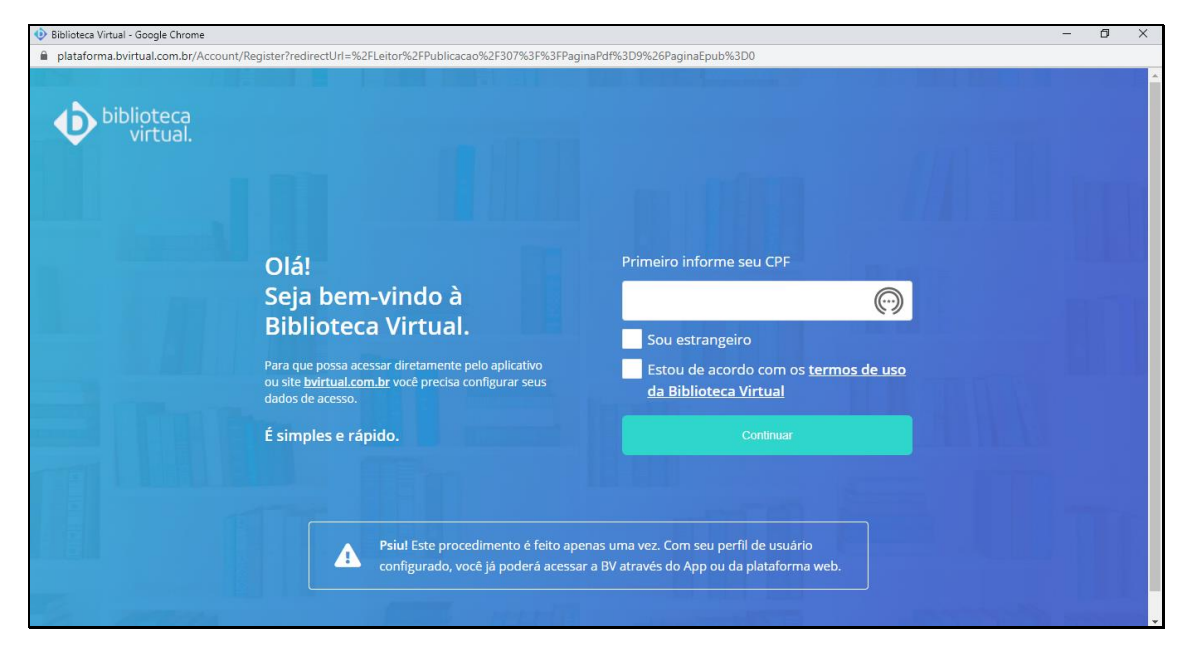

**5. Você será direcionado à plataforma da Biblioteca Virtual Pearson.**

**6. Preencha o campo com seu CPF, leia os termos de uso da Biblioteca Virtual, assinale os campos correspondentes e clique no botão "Continuar".**

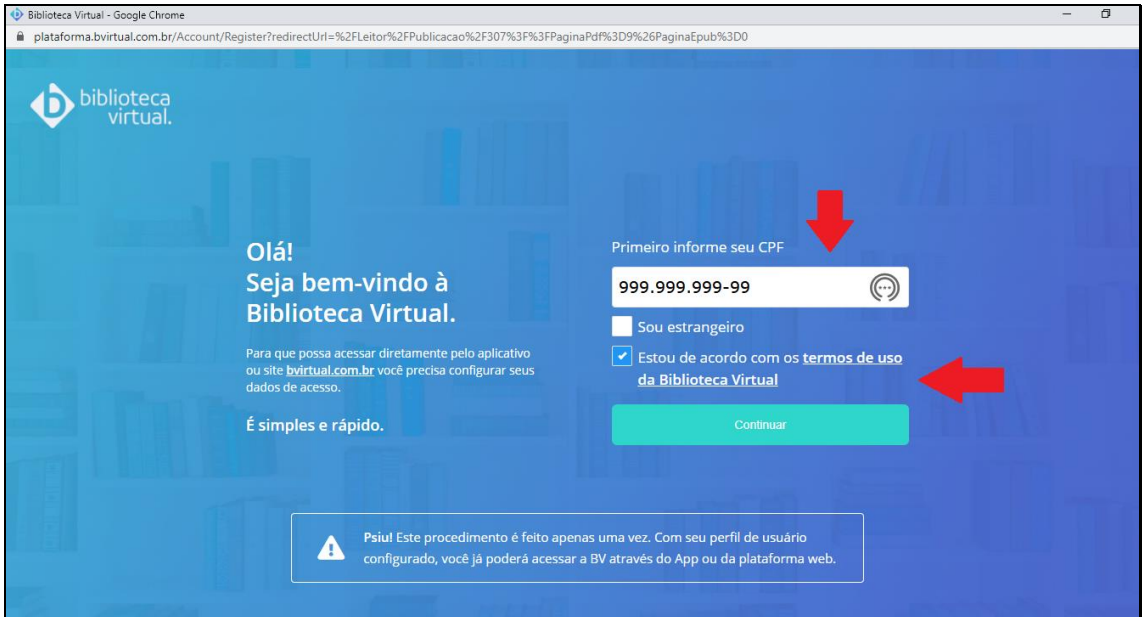

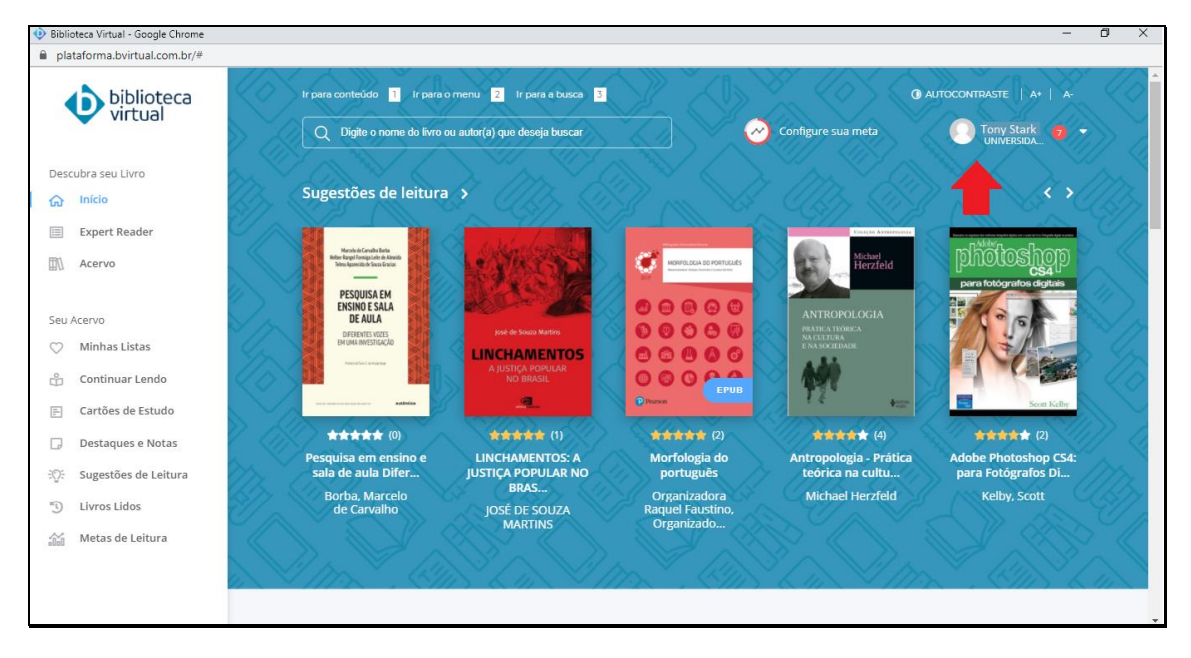

**7. Pronto, você está logado na plataforma.**

**8. Atenção: observe que neste primeiro acesso você não foi direcionado imediatamente ao livro que buscou no Pergamum, foi encaminhado à Biblioteca Virtual Pearson. Neste caso, refaça sua busca nesta plataforma ou retorne ao Pergamum, realize a pesquisa novamente e clique no ícone do cadeado correspondente ao título escolhido, para ter acesso direto à obra.**